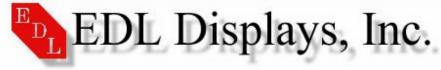

COMMON DEFLECTION BOARD

# THEORY

The common deflection board controls the movement of the electron beam from the top to the bottom and from the left to the right of the screen. This is done by changing the current through the deflection coils on the tube. The deflection board also provides horizontal correction waveforms (H-pin and trapezoid) to the tube. In a 5127 monitor the vertical section of the common deflection board is disabled and control is then given to the vertical deflection board.

# TESTING

- 1. Visually inspect PCB assembly
- 2. Adjust 'R55' full CCW, then 1/4 turn CW to 10 o'clock position
- 3. Attach a meter between the left lead of 'R85' (5 $\Omega$  5W) and gnd. And a second meter across 'R77' (1 $\Omega$  3W)
- 4. Apply power to unit
- 5. With an input rate of 61.8KHZ horz., 66HZ vert., 93MHZ clock, the meter reading 'R85' should display 1.2VDC, adjust 'R55' to achieve that reading. The meter across 'R77' should display approximately .175VDC

## TROUBLESHOOTING

- 1) Raster wrap around
  - Check 'D3'
- 2) High current across 'R77'
  - Check 'Q3, Q4, Q16'
- 3) Unit will not attempt to work
  - Check 'Q3, Q4, U4'

### **COMMON DEFLECTION BOARD REPLACEMENT**

P/N 5127-0101-03

Tools Required: 1.Screwdriver, common, straight slot.

#### REPLACEMENT PROCEDURE

- 1. Turn a/c. power OFF at the front panel.
- 2. Disconnect the monitor a/c. power cord.
- 3. Unscrew the two captive screws on the Deflection Board.
- 4. Remove the Deflection Board from its slot. As a precaution, inspect the module connector and the Mother Board mating connector for damage.
- 5. Check and replace, if necessary, F1 the 1 amp fuse, part number 251001. Retry Deflection Board. If the monitor remains inoperative, proceed to Step 6.
- 6. Carefully insert the replacement deflection module in its slot making sure the module connector is properly aligned with its mating connector on the Mother Board.
- 7. Tighten the two captive screws to seat the module and complete the connection to the Mother Board.
- 8. Connect the a/c. power cord.
- 9. Apply a/c. power and input signals and check the display for proper operation.